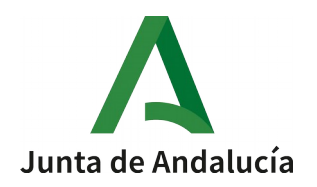

 $\sim$ 

## **INSTRUCCIONES PARA PRESENTAR EN LA VENTANILLA ELECTRÓNICA DE LA ADMINISTRACIÓN DE LA JUNTA DE ANDALUCÍA (VEA) EL ANEXO II "COMUNICACIÓN INICIAL DE LA RELACIÓN DE PERSONAL DE LA ENTIDAD HABILITADA"**

1.- Acceder al expediente del procedimiento de habilitación con certificado digital a través del siguiente enlace:<https://lajunta.es/3wn7t>

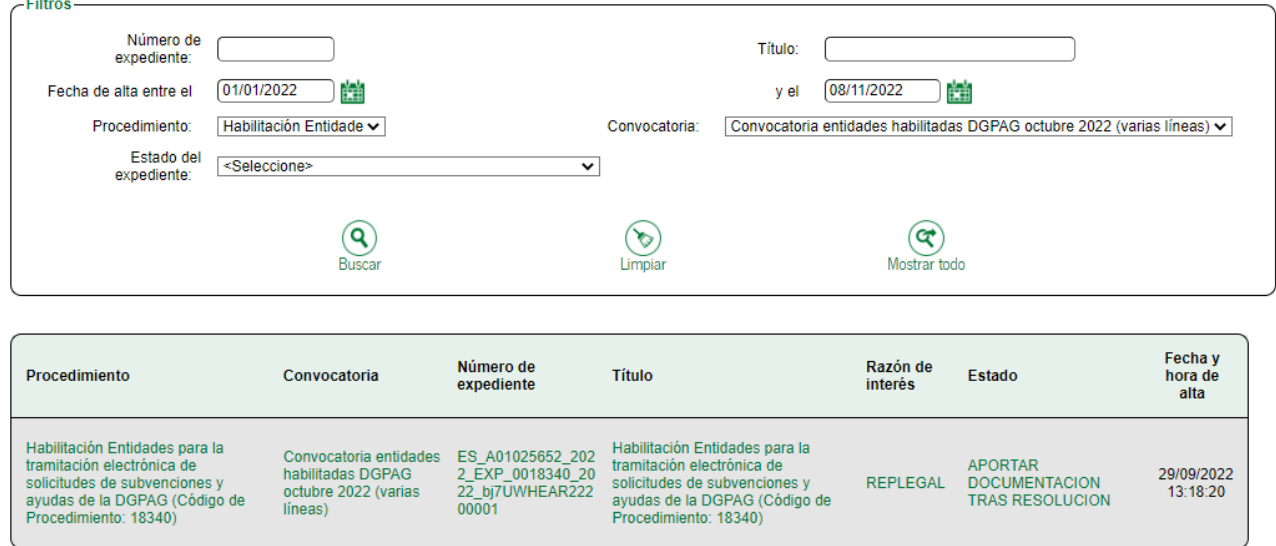

2.- Una vez accedido al expediente, en la parte inferior de la página se mostrará las siguientes opciones, teniendo que acceder a través del icono "Relación personal":

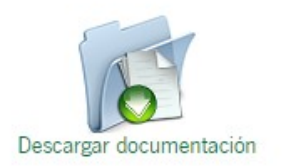

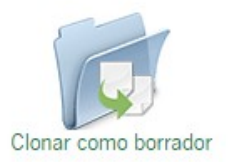

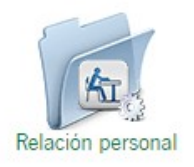

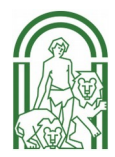

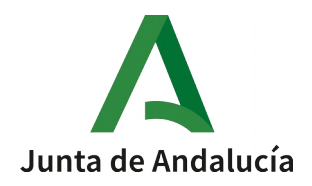

3.- Iniciar la edición del formulario de comunicación:

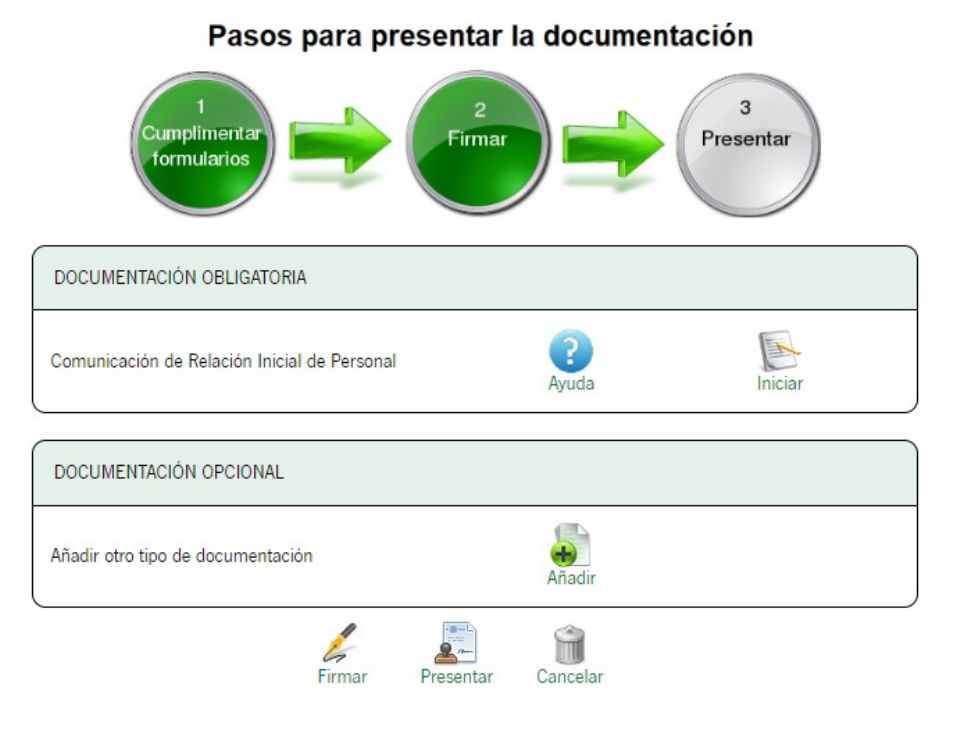

3.- Por último, rellenar el formulario, firmar y presentar:

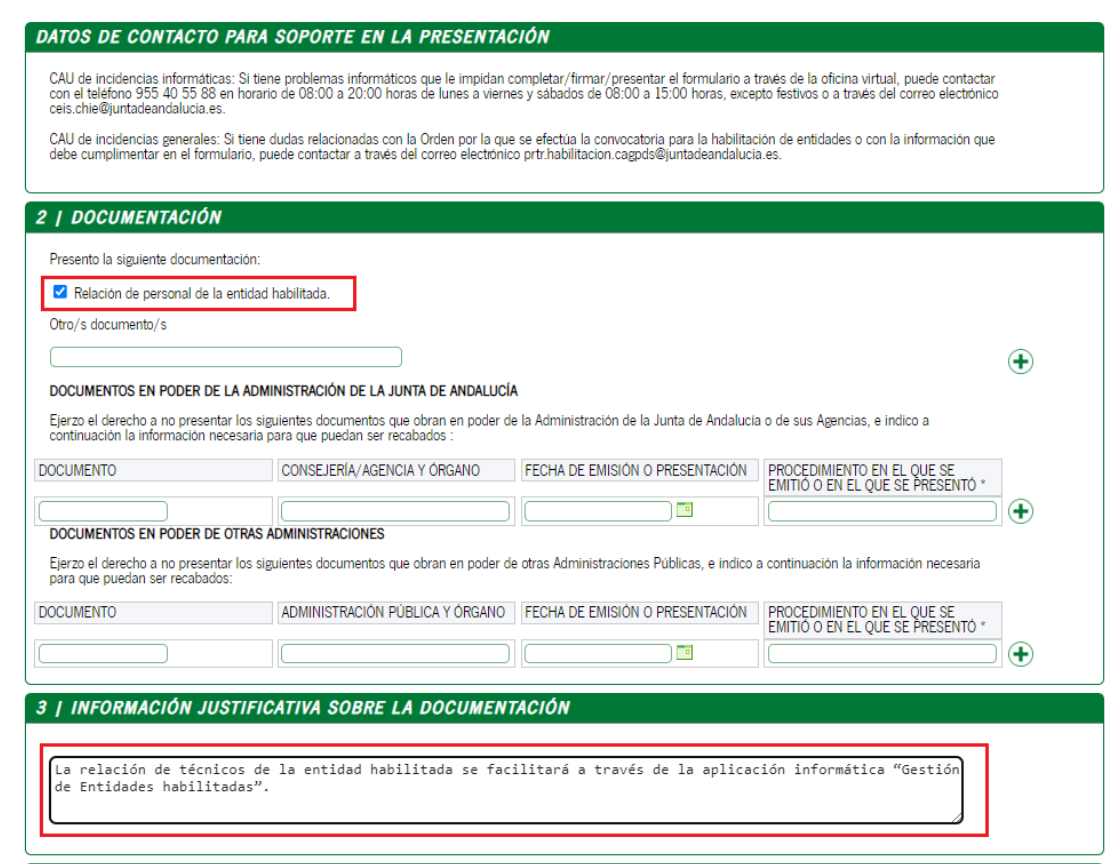

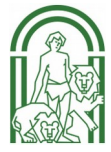